## 版权

 $\bigoplus$ 

## 版权

⊕

富士通有限公司会尽力保証本文 档内容的准确性和完整性。但 是,由于我们仍在不断改进产品 的功能,因此不能确保本文档没 有任何差错。对于文档中错误、 疏忽或以后的修改我们不承担任 何责任。

LifeBook是富士通有限公司的商標。

Microsoft、Windows、MS、Windows XP、Windows 7和Windows 8.1 是美 国Microsoft Corporation 在美国和其 它国家或地区的注册商标。

Phoenix是美国Phoenix Technologies Corporation 的注册商标。

版权所有©Microsoft Corporation 2015,保留所有权利。

版权所有©Phoenix Technologies, Ltd. 2015,保留所有权利。

其它所有产品是其它各自公司 的商标或注册商标。

版权所有©Fujitsu Limited 2015, 保留所有权利。未经富士通有 限公司事先书面同意,严禁拷 贝、复制或翻译本出版物中的任 何内容。未经富士通有限公司事 先书面同意,严禁以任何电子 形式存储或传输本出版物中的 任何内容。

操作使用应符合以下两项条件:

- (1) 本设备不能造成有害干扰。
- (2)本设备必须能承受接收到的 干扰,包括会造成意外操作 的干扰。

i

⊕

网站:http://hk.fujitsu.com/pc

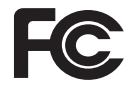

一致性声明 根据 FCC 第 15 部分內容

## 重要安全说明

- 1. 使用产品前请仔细阅读这些 说明,并保存起来以备今后参 考。
- 2. 遵循本产品上表示的所有警告 和指示。
- 3. 清洁之前先从墙上插座拔下本 产品的电线。切勿使用液体或 喷雾清洁剂。使用湿进行清 洁。
- 品。
- 5. 不要将本产品放在不稳定的车 辆、支架或桌子上。以免产品 跌落,造成严重损坏。
- 6. 机壳上,背部和底部的槽口用 于通风目的。为确保本产品 的可靠运行,不至于出现过热 高温,严禁堵塞和盖住这些槽 口。严禁将本产品放在床、沙 发、地毯或其他类似表面上, 从而造成这些槽口的堵塞。切 勿将本产品靠近散热器或电热 器,或放在它们的上面,也不 要将本产品放在箱内,除非通 风条件良好。
- 7. 只能按照标签上注明的电源类 型使用本产品。如果您不确定 可用的电源类型,请咨询经销 商或当地的电力公司。
- 不要将任何物品压在电源线 8. 要进行维修。 上。本产品的电源线不应位于 人们经常出入的地方。

如果需要延长电线来使用本产 9. 品,一定要确保接入延长电线 上设备的额定安培总数不超过 延长线的额定安培数。也要确 保接入墙上插座上所有的总额 定值不会超过 15 安培。

 $\bigoplus$ 

- 严禁将任何物品通过机壳的槽 10. 口插入到本产品,这样可能会 碰到高压部件,造成火灾或电 击。切勿将任何液体洒到本产 品上。
- 4. 不要在靠近水的地方使用本产 11. 不要尝试自行维修本产品,打 开或卸下护盖可能会使您遭到 电击,或其他危险。请务必请 专业的维修人员进行维修。
	- 12. 如果出现以下情况,应从墙上 插座拔下本产品的电源线,请 专业的维修人员进行维修:

⊕

- a. 电源线或插头损坏或磨损。
- b. 产品内溅入了液体。

c.产品遭到了雨林或进水。

- d.正常操作情况下,产品运行 不正常只调整操作说明中介 绍过的的那些控制。因为不 正确的调整其他控制可能会 造成损坏,通常需要合格的 技术人员花费更大的精力维 修产品。
- e.产品跌落,或机壳损坏。

◈

f.产品性能出现明显变化,需

ii

版权

13.本产品已经依据GB 28380进 行能效检测,可以加施能源效 率标识。

 $\bigoplus$ 

⊕

- 14. 注意:更换电池时一定要确保 电池装入的极性位置正确。更 换的电池类型不正确或处理 不当,会有爆炸的危险。切勿 对的电池充电、拆解或投入火 中。只应使用制造商建议的相 同或同类电池进行更换。并按 照制造商的说明处理用过的电 池。
- 15.只使用专供本装置使用的正确 类型的电源线组(附件箱中提 供)。它应是可分开的类型: UL认证/CSA认证, BS1363, ASTA, SS145认证, 定额10A 250V最小, VDE认证或等 同)。等同。最大长度为15英 尺(4.6米)。

 $\bigoplus$ 

### ENERGY STAR承诺

(以下内容在出版时正 在等待认证)。您的富 士通系统是 ENERGYSTAR 认 证的电脑。选择最新的节能技 术与计算机,有助于为我们的下 一代保护环境。

ENERGY STAR 是美国环境保 护署,美国能源部,加拿大自然 资源部和其他世界各地的政府 合作的计划,在帮助您省钱的同 时,透过节能产品和实践来保护 环境。随着能源成本和全球变 暖成为消费者关心的议题,富士 通致力于为您提供解决方案,帮 助消费者节约能源,以及提高我 们环境的质量。

### 睡眠模式:

⊕

计算机的最初设置为闲置 15 分 钟后显示屏关闭闲置 20 分钟 后,计算机会进入休眠模式。当 进入休眠模式,计算机会减少已 联机的网络连接速度。按暂停/ 恢复按钮可把计算机从休眠模 式「唤醒」。

#### 节能效益:

 $\bigoplus$ 

◈

富士通 ENERGY STAR 合格 电脑比起标准设备使用约一半 电力──节省一半能量费用一 半。但更重要的是,"ENERGY STAR"也为环境带来改变。您 知道吗?

平均每家每 所排放的温室气 体,为普通汽车排放的温室气 体的两倍?这是因为每当我们 开关 电灯,使用洗碗机,或 打开电脑,都是使用能源,这 意味着发电厂需要排放更多的 温室气体。所以,我们可以通 过提高能源效率节省更多的能 量,帮助减少温室气体排放和 全球变暖的风险。

⊕

要了解有关的重要的 ENERGY STAR 计划的更多信息,请访 问:www.energystar.gov

## 版权

## UL声明

该装置需要交流适配器才能 使用。并且只能使用获得UL 认证, 额定输出为19VDC, 3.42A/4.22A\*的2类适配器。请 参考以下示意图以了解正确的交 流适配器输出极。

\*有关实际的附带内容,请与本地 经销商核对。

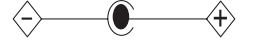

沙注意 ● 为降低火灾危险,只应使用# 26号AWG或更大的通信电话 线。

#### 授权修理技术人员须知

炒注意 -

⊕

为防止火灾的发生,只应使 用相同类型和额定值的保险 丝进行更换。

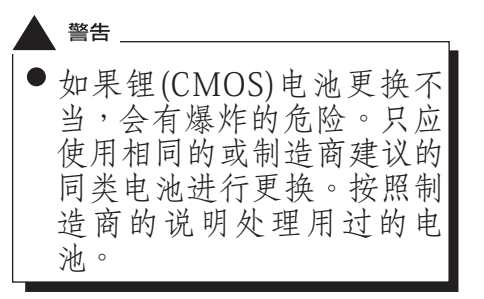

⊕

### 正确处理电池

 $\bigoplus$ 

在联邦、国家或地区法律中,将 电池扔进垃圾箱或垃圾桶的处 理方法是非法的。请保护我们的 环境,并正确处理电池。关于回 收或处理不想要的电池,请与当 地政府权力机关协商。

## 在要求高安全性的合使用时 的注意事项

本产品系为一般应用领域设计 和制造,包括一般办公使用、个 人使用、家庭使用和普通行业使 用。

本产品不适合也不建议用于危险 (致命)情况下。除非具备极高 的安全保障。

未采取高度安全措施的情况下, 请勿使用本产品。

如果在以下任何一种或任何机种环 境中或附近使用本产品,请遵守本 警告,否则可能导致死亡、人身伤 害、严重实体损坏或其它损失:

- ·核能设施中的核能反应控制系统
- ·飞机或其他飞行控制系统中的 自动的飞行控制系统
- ·大型运输控制系统
- ·生命维持系统的医疗仪器
- ·武器系统的导弹发射控制

## 备份数据的注意事项

 $\bigoplus$ 

◈

请将作业系统、所有软体程式及 建立的档案进行备份(并定期更 新)。

如果您将本产品送往富士通或任 何其他其附属机构、供应商、服 务供应商或零售商进行维修,我 们不保证资料完整性。事先对资 料进行备份是您的责任。

如果您的资料由于任何原因而丢 失,除非保固卡写明,否则富士 康对于损坏、资料完整性或恢复 等不承担任何赔偿义务。

◈

## 目录

# 目录

 $\bigoplus$ 

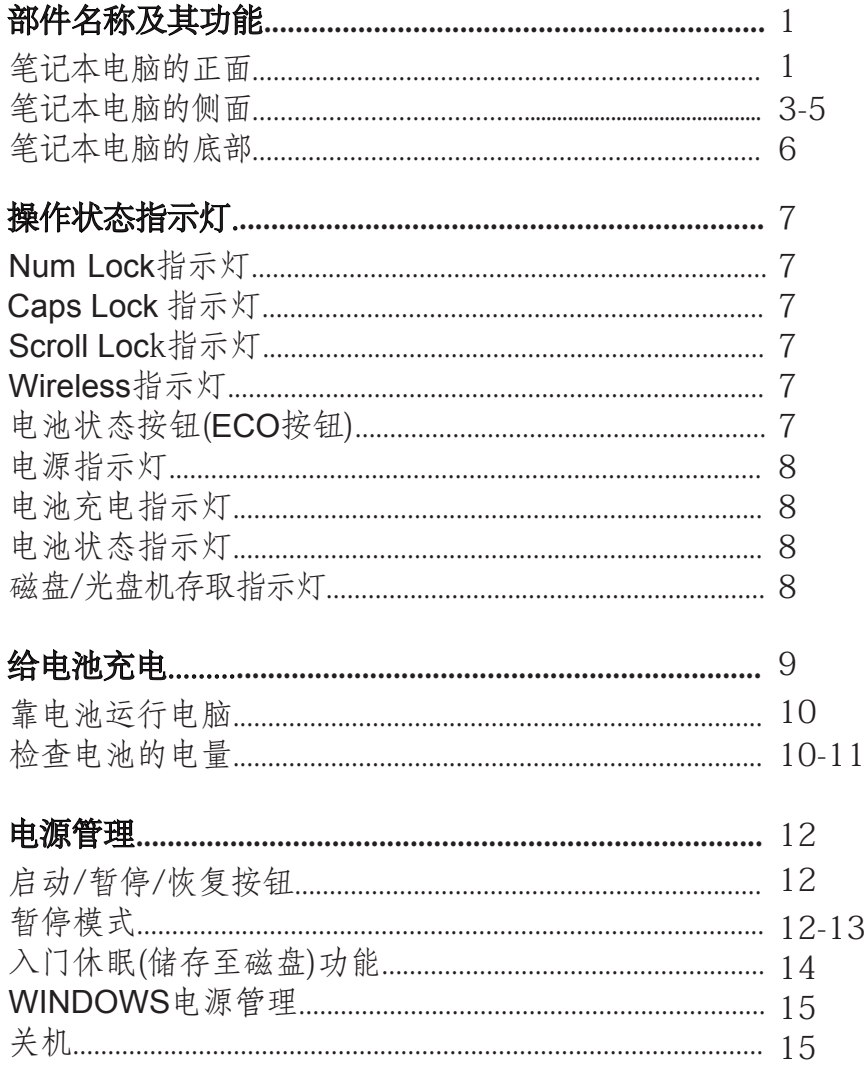

 $\bigoplus$ 

 $\bigoplus$ 

 $\bigoplus$ 

## 击难

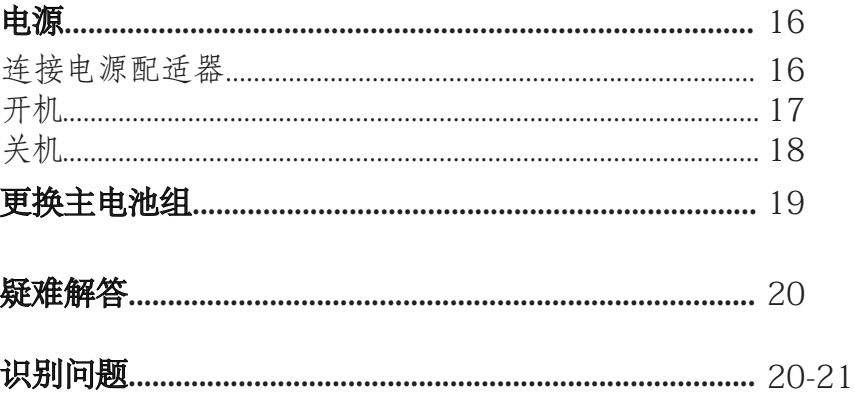

◈

 $\bigoplus$ 

 $\bigoplus$ 

注:

 $\bigoplus$ 

LIFEBOOK用户说明书位于微软 WINDOWS桌面和软件驱动程式光 盘上。您可以使用LIFEBOOK用户 说明书找到您的笔记本电脑的各种 功能和特点的更详细信息。

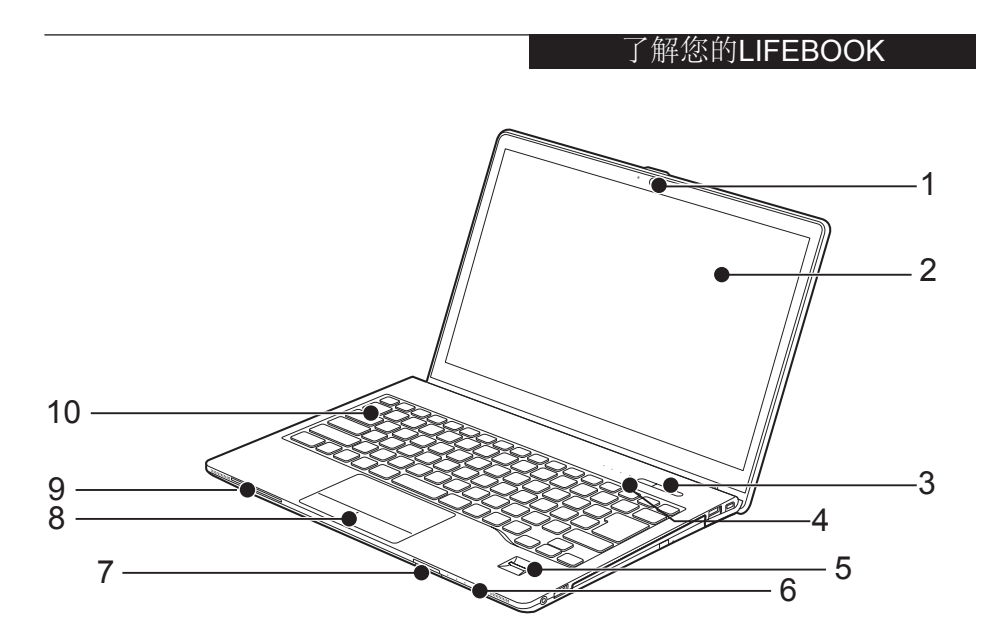

 $\bigoplus$ 

(本图片仅为插图,可能与实际装置有差异。)

◈

## 部件名稱及其功能 笔记本电脑的正面

⊕

### 1. **HD** 相机 高清晰度相机拍摄照片,或召 开视频会议。

2. 显示屏 笔记本电脑的显示幕。 (多点触控屏幕视型号而定)

### 3. 启动和暂停/恢复按钮

此按钮用于开启和关闭笔记本 电脑。您也可以使用此按钮暂 **停**笔记本运行的任务,而无需 关闭电源,并能从暂停模式恢 复笔记本电脑的运行。

## 4. 操作状态指示灯

此指示灯是显示笔记型本电脑 特定部件运行状 的符号。

欲了解更多信息,请参见第6 页"状态指示灯"。

#### 5. 指纹 辨识器 指纹辨识器提供了视窗登入验

证和首页登入验证的选择方 法。

#### 6. 操作状态指示灯

此指示灯是显示笔记型本电脑 特定部件运行状 的符号。 欲了解更多信息,请参见第6 页"状态指示灯"。

1

#### 7. **SD** 卡插槽

笔记本电脑有一个SD卡插 槽。将SD /SDHC卡插入此插 槽读取卡上的数据。

 $\bigoplus$ 

 $\bigoplus$ 

 $\bigoplus$ 

## 8. 触摸板

可以用来控制显示指标 (滑鼠指标)。

## 9. 智能卡插槽 \* 根据型号的不同,笔记本电脑

可能拥有一个集成的智能卡读 卡器。

\*组态视型号而定。

#### 10.键盘

 $\bigoplus$ 

配备专用按键的全功能键盘。

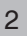

#### 了解您的LIFEBOOK

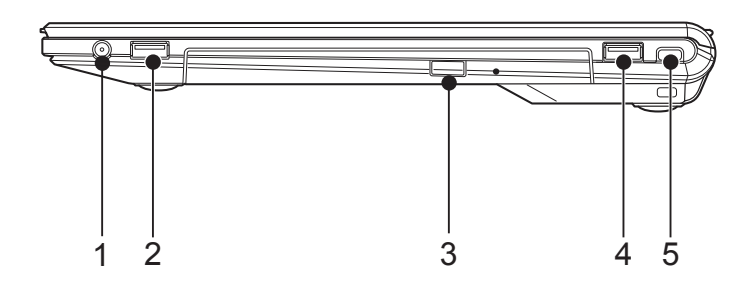

 $\bigoplus$ 

(本图片仅为插图,可能与实际装置有差异。)

◈

## 笔记本电脑的侧面

### ■右侧

⊕

## 1. 麦克风及耳机组合插孔

二合一音频端口 连接耳机或听筒的3.5毫米,4 极插头插入音频端口听取笔记 本电脑声音。

#### 2. USB3.0 连接器

您可以使用USB3.0 连接器连 接USB兼容的设备, 并可向下 相容USB 2.0 设备。

### 3. 模块装置 \*

您的笔记本电脑带有一个多 功 能 模 块 舱 安 装 拔 托 架 设 备。

\*组态视型号而定。

### 4. USB3.0 连接器

您可以使用USB3.0 连接器连 接USB兼容的设备, 并可向下 相容USB 2.0 设备。

### 5.防盗锁槽

为了防止您的笔记本电脑被 盗,您可以购买一个合适的防 盗锁,將笔记本电脑锁在固定 物体上。

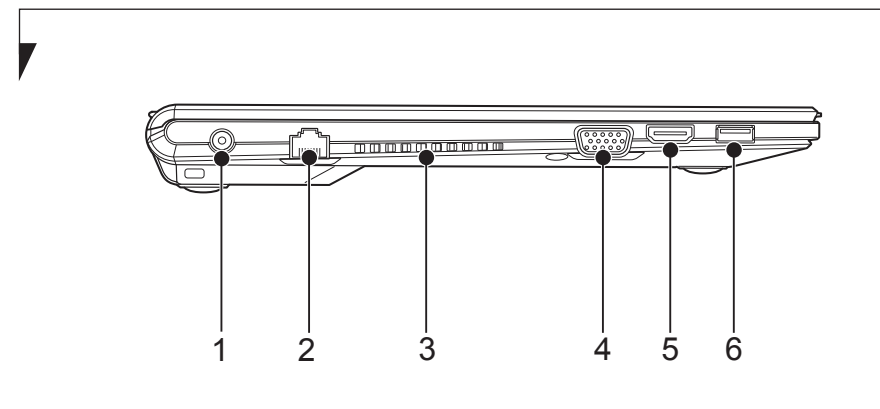

(本图片仅为插图,可能与实际装置有差异。)

◈

 $\bigoplus$ 

## ■左侧

⊕

### 1. 电源连接器

将随机提供的交流电源适配器 连接到电源连接器,即可对笔 记本电脑和电池提供电能和充 电。

### 2. Ethernet 以太网连接器

将笔记本电脑连接到网际网路 (LAN)的以太网接口。

## 3. 通风孔

4

通风口和内部风扇使空气能在 笔记本电脑內流通,确证有良 好的散热,避免微处理器过 热。

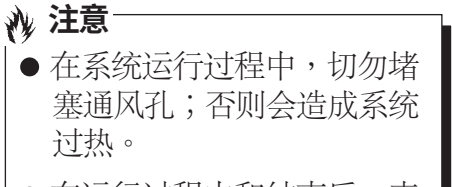

⊕

● 在运行过程中和结束后,表 面温度可能很高,请勿触碰 表面。

#### 了解您的LIFEBOOK

### 4. 视频图形阵列(VGA)连接器 使用VGA连接器 将笔记本电脑 连接到一个VGA兼容的视频设 备,如VGA显示幕。

 $\bigoplus$ 

 $\bigoplus$ 

5. **HDMI**连接器

使用HDMI连接到您的笔记本 电脑连接至HDMI兼容视频设 备,如HDMI显示器和HDMI电 视。

#### 6. USB3.0 连接器

⊕

您可以使用USB3.0 连接器连 接USB兼容的设备, 并可向下 相容USB 2.0 设备。

 $\bigoplus$ 

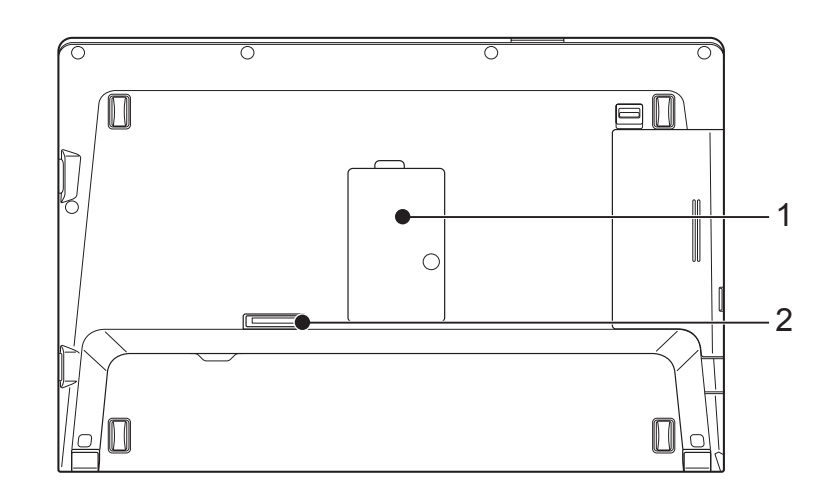

 $\bigoplus$ 

(本图片仅为插图,可能与实际装置有差异。)

 $\bigoplus$ 

 $\bigoplus$ 

## 笔记本电脑的底部

#### 1. 内存模块舱门

 $\bigoplus$ 

打開後您可以更换或添加内存 模块,增加内存容量。

## 2. 扩充机座接口

当你在办公室或家中,您可以 使用此连接器将笔记本电脑连 接到支持的扩充机座,以延伸 笔记本电脑的功能。

6

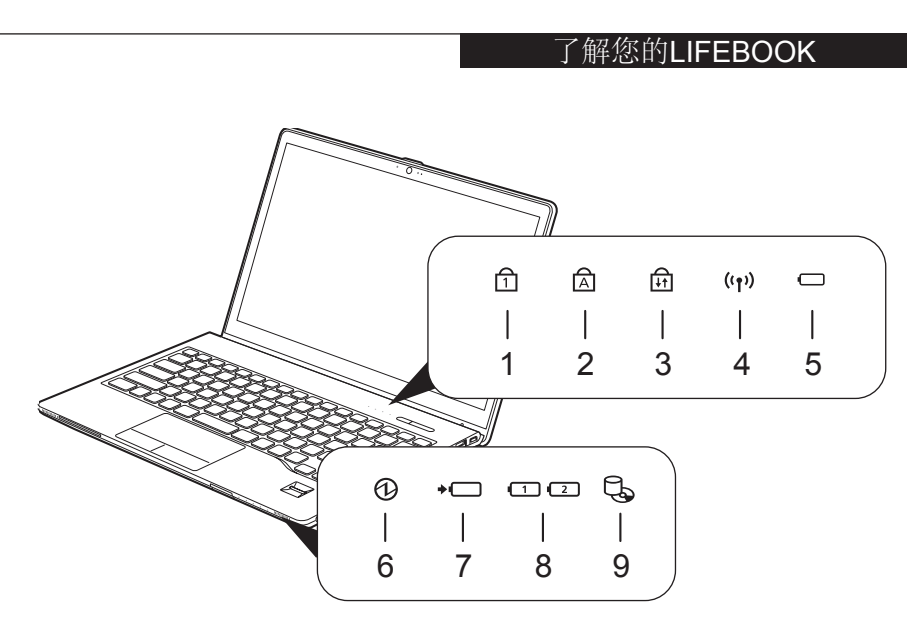

 $\bigoplus$ 

(本图片仅为插图,可能与实际装置有差异。)

◈

## 操作状态指示灯

⊕

- 1. **Num Lock指示灯(** d) 当键盘锁定在 **Num Lock** 模式 时亮起。(当**Num Lock**模式 开启时,您可以将键盘作为**10**  位数数字键盘使用。) 您可以使用[ ]键转换**Num Lock** 模式。
- 2. Caps Lock指示灯( a) 使用[ ]键,即可转换**Caps Lock**模式。
- 3. Scroll Lock指示灯(fa) 当锁定模式开启时指示灯开 启。按住[ ]键并使用[ ]键 即可转换**Scroll Lock**按钮。

## 4. Wireless指示灯((r)))

该指示灯会亮起时,用户正在 启动笔记本电脑的无线局域网 路。

#### 5.电池状态按钮**(ECO**按钮)

 $\Box$ )

当你的笔记本电脑关闭,按下 按钮将显示电池电量。

7

### $6.$  电源指示灯( $@$ ) 当笔记本电脑通电时,蓝色指

示灯会亮起。如果指示灯闪 烁,它处于暂停状态。如果电 源关闭时、則指示灯会熄灭。

 $\bigoplus$ 

◈

⊕

## 7. 电池充电指示灯(\*□) 当原电池或模块电池正在充电 时会亮起,此指示灯会亮起。

## 8. 电池状态指示灯 (□ □)

- · 主电池
- · 模块电池
- 9. 磁盘/光盘驱动器存取指示灯  $(B_n)$

访问内部硬盘驱动器或光盘驱 动可移动磁盘驱动器时,此指 示灯会亮起。

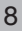

#### 给电池充电

## 给电池充电

- 1. 将交流适配器连接至笔记本电 脑,电池就会开始充电和电池 充电指示灯(  $\leftarrow$   $\Box$  )会亮起,它 会在不同的颜色表示,代表不 同的状态。
- ·白色灯亮起 充电完成
- ·紅色灯亮起

正在充电

⊕

·关闭 由未连接交流电源适配器,未 在充电。

有关连接交流适配器的详细信 息,请参见第13页。

2.当电池完成充电后,请断开交 流适配器与笔记本电脑的连 接。

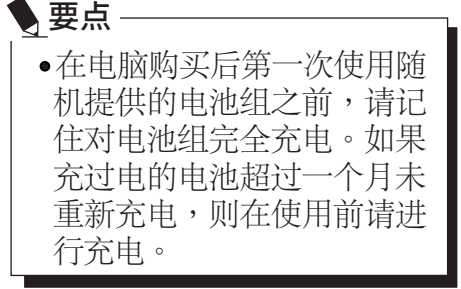

◈

### 要点

◈

- 当电池已充电90% 或更高 时,即使还连接交流适配 器,电池也不能再充电。当 电池电量(例如:剩余电 池使用时间)为89% 或更少 时,电池组才会充电。
- 在太热或太冷的地方使用, 电池的充电性能将降低。
- 当电池的温度过高,例如刚 在长时间使用电脑后,电池 保护功能可能会启动,防止 再对电池充电。当温度下降 时,电脑将自动开始对电池 充电。
- 当安装了选购件模组电池, 则将随内部标准电池一起充 电。

9

## 靠电池运行电脑

本章节讲述使用电脑内部标准电 池运行的步骤。

1.从电脑上断开交流适配器,然后 按下电源按钮启动电脑。

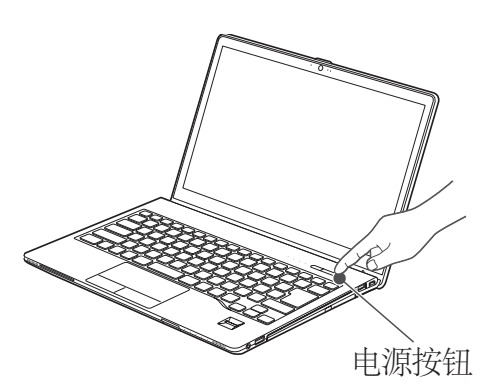

(本图片仅用作插图,可以与实际 装置有差异。)

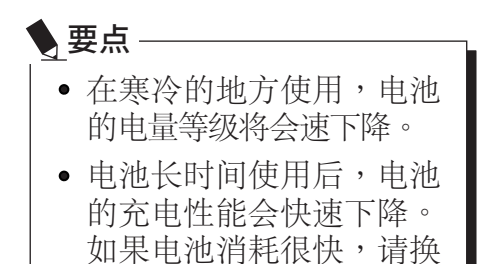

上新的电池。

## 检查电池的电量

检查电池状态:

 $\bigoplus$ 

- 1.按下电池状态按钮(ECO按钮)  $\Box$ )
- 2.电池状态指示灯会亮起 指示灯会起不同的颜色,以表 示不同的状态。

电池的不同电量等级

- ·白色灯亮起 剩余电池电量: 99-76%
- ·琥珀灯亮起 剩余电池电量: 75-51%
- ·橙色灯亮起 剩余电池电量: 50-13%
- ·红色灯亮起 剩余电池电量: 12 %或以下

⊕

·红色灯闪烁 由于电池温度警告

◈

10

#### 靠电池运行电脑

 $\bigoplus$ 

11

⊕

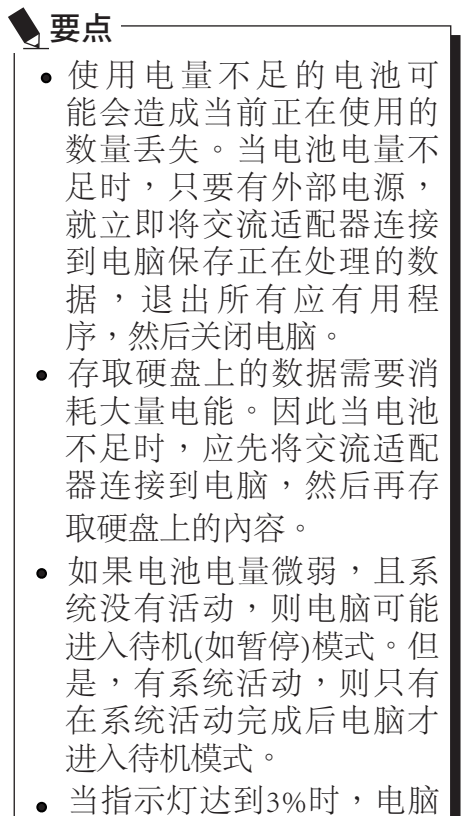

进入待机模式。这是本电 脑的预设设定。

#### 注意:

⊕

由于主电池或模块电池会发热或 冷却,当出现温度过高或过低 时,带有电池保护功能的温度警 报将会使电池停止充电。

◈

## 电源管理

Fujitsu LIFEBOOK笔记本电脑具 有许多节省电池电量的选项及功 能。其中一些为自动功能无需用 户干预,如针对内置调解器的功 能。然而,其他功能则视您所设 定最适合个人操作条件的参数, 例如:显示屏亮度。您可通过操 作系统设置,预捆绑的电源管理 应用程式及BIOS设置工具,来控 制笔记本电脑的内部电源管理。

除了可节省电池电量的选项之 外,还有一些防止电池消耗过快 的方法。例如,您可以创建一种 适合的省电操作模式,当笔记本 电脑不执行任何操作时,将其设 置成「暂停」模式,由此限制高 功率元件的使用。对于所有以电 池为动力的移动电脑而言,性能 与节电之间都存在一种权衡。

## 启动/暂停/恢复

当Fujitsu LIFEBOOK笔记本电脑 处运行状态时,可使用「启动/暂 停/恢复」按钮将笔记本电脑手动 设置为「暂停」模式。当笔记本 电脑处于运行状态时,按「启动 /暂停/恢复」按钮(但不会主动存 取任何数据),然后立即松开该按 钮。您将听到两声短促的「嘟」 声\*,系统将进入「暂停」模式。

如果LIFEBOOK已暂停,按「启 动/暂停/恢复」按钮即可返回至 运行操状态。您可通过观察电源 指示灯来判断系统是否暂停。如 果指示灯亮起但并不闪烁,则表 示笔记本电脑可完全操作。如果 指示灯亮起且闪烁,则表示笔记 本电脑处于「暂停」模式。如果 指示灯未亮起,则表示笔记本电 脑未通电或处于「休眠」模式。 (参阅「休眠功能」) \*只适用于某些型号

## 暂停模式

◈

 $\bigoplus$ 

在非运行期间,Windows的「暂 停」或「待机」模式可维持关 键部件的供电,并以此保存 LIFEBOOK笔记本电脑的系统内 存内容。该模式将关闭CPU、显 示屏、硬盘以及所有其他内置元 件(除了维持系统内存的必需元 件),并允许重启。您可通过下述 方式将笔记本电脑置于「暂停」 模式:

⊕

- 系统开启后按下「启动/暂 停/恢复」按钮。
- 从Windows「关闭电脑」功 能表中选择「待机」。
- 长时间(超时)处于非活动 状态。
- 使电池达到「无电量电池 警告」条件。

12

电源管理

笔记本电脑的系统內存通常會储 存您正在操作的文件、开放应用 程序信息及任何其他支持操作运 行所需的数据。从「暂停」模式 恢复操作后,笔记型电脑将返回 至暂停点。您必须使用「启动/暂 停/恢复」按钮来恢复操作,且必 须有可用的充足电源,否则笔记 本电脑将无法恢复。

## 要点

⊕

- 如 果 使 用 电 池 来 运 行 LIFEBBOK笔记本电脑,请 注意当笔记本电脑处于「暂 停」模式时,电池会继续放 电,虽然没有完全操作时消 耗的那么快。
- 禁用「启动/暂停/恢复」按 钮,可避免将LIFEBOOK 笔记本电脑处于「暂停」 或「休眠」(保存至磁盘)模 式,无法禁用按钮的恢复功 能。

### 要点

 $\bigoplus$ 

◈

- · 某些PC卡不能用干「暂 停」或「休眠」(保存至磁 盘)模式。需详请查看 PC卡 文件。当使用 PC卡或外置 设备时,「休眠」(保存至 磁盘)模式无法完全恢复到 暂停前的准备状态,因为 系统重启时,所有这些外 围设备都将重新初始化。
- 如果LIFEBOOK笔记本电 脑在进入「暂停」或「休 眠」(保存至磁盘)模式时正 在访问信息,则对开放文 件所作的戮改不会丢失。 「暂停」模式期间,文件 保持开放状态且内存于运 行状态,「休眠」模式期 间 , 内 存 转 移 到 内 置 硬 盘。
- 使用「休眠」(储存至磁碟) 功能的主要好处,就是无 需电源可维持您的数据。 如果想要将LIFEBOOK笔记 本电脑长期保持在暂停状 态,这尤为重要。这尤为 重要。使用「休眠」模式 的缺点是延长了断电和上 电顺序及重设外围设备的 时间。

# 入门休眠(储存至磁盘)功能

 $\bigoplus$ 

⊕

「休眠」功能可视为「暂停/恢 复」模式,能将 LIFEBOOK笔记 本电脑的系统内存内容储存至硬 盘机。您可启用或停用该功能

## 启动或停用「休眠」功能

未启用预设设定。若要启用或停 用「休眠」功能,请按以下步 骤:

#### Windows 7

↔

- 1. 从开始功能表选择控制台。
- 2. 选择「系统与安全性」,然后 选择「电源选项」。
- 3. 选择「当按下电源按钮时」或 「当合上笔记本电脑时」, 然后做出选择(不采取任何措 施、睡眠、休眠或关机)

#### Windows 8.1

- 1. 访问「控制面板」。
- 2. 选择「系统与安全性」, 然后 选择「电源选项」。
- 3 . 选 择 「 选 择 电 源 按 钮 的 功 能」,然后单击「更好设置当 前不可用」。在「开机参数设 置」,选择「休眠」来启用
- 4. 或禁用此功能,并点击「保存 更改」。

◈

14

#### 电源管理

## WINDOWS 电源管理

Windows 控制面板中的「电源选 项」图标,允许您配置某些电源 管理设置。例如,不论是使用电 池还是电源适配器来驱动笔记本 电脑,您都可使用「电源选项」 来设定关闭显示屏和硬盘的超时 值。

## 重启系统

如果系统处于开启状态而您需要 重启它,请确保采用下述步骤。

#### Windows 7

↔

如果系统开启而您需要进行重 启,请务必采用下述步骤。

- 1. 单击开始按钮,然后将滑鼠移 至向右箭头上。
- 2. 从列表中选择所需的操作。

#### Windows 8.1

- 1.在屏幕轻扫右边缘,然后点 选设置。(如果您使用的是鼠 标,在屏幕的右上角点,移 动鼠标指针,然后单击「设 置」)。
- 2. 按一下电源,并从列表中选择 重新启动。

| ≸ 重要

如果未退出的Windows就关闭 的LIFEBOOK笔记本电脑或在 关机后10秒内开启电脑,都会 可能导致下次开启时出错。

## 关机

 $\bigoplus$ 

关闭电源之前,请检查硬盘和光 驱动指示灯已熄灭。如果在访问 磁盘时关机时间关闭电源,可能 会导致数据丢失。要确保笔记本 电脑正确关闭,请使用Windows 关机程序。

### ₩注意

确保在关闭电源之前,关闭 所有文件、退出所有应用程 序并关闭操作系统。如果关 机时文件处于打开状态,则 会丢失任何未保存的更改, 并可能引发磁盘错误。

**采用正确步骤从Windows关机,** 可使笔记本电脑完成其操作,并 按正确顺序关闭电源以避免错 误。正确顺序为:

#### Windows 7

- 1. 单击开始按钮,然后单击关闭 电脑。
- 2. 从Windows「关闭电脑」对话 框中选择关闭。
- 3.单击确定关闭笔记本电脑。

#### Windows 8.1

⊕

- 1. 在屏幕轻扫右边缘,然后点选 设置。
- 2. 按一下电源,并从列表中选择 重新启动。

如果您想将笔记本电脑存放一个 月或以上的时间,请参阅「保养 与维护」章节。

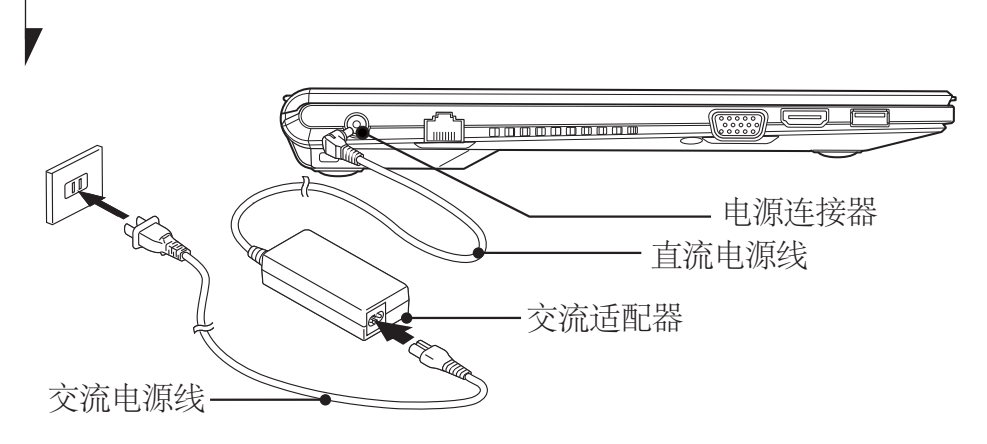

 $\bigoplus$ 

要点

◈

## 电源 连接电源转接器

交流适配器为操作笔记本电脑提 供电源,并对电池充电。

## 连接交流适配器

 $\bigoplus$ 

16

- 1. 将直流输出电源线插入笔记本 电脑的直流电源插孔。
- 2. 将交流适配器插入交流电源插 座。

在购买时锂离子电池未充 电。在第一次使用时,请记 住将交流适配器连接到笔记 本电脑对电池充电。

 $\bigoplus$ 

#### 电源

# 开机

### 电源/暂停/恢复按钮

您可以使用电源/暂停/恢复按钮 开启您的笔记本电脑。一旦您连 接了交流适配器或已经完成内部 锂离子电池充电,您就可以开启 笔记本电脑。

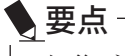

⊕

当您启动笔记本电脑时,必 须确保笔记本电脑已连接了 电源。这表示至少要安装一 块电池并已经充电,或者连 接交流适配器且接通电源。

您可以按电源/暂停/恢复按钮关 闭您的笔记本电脑。当您结束使 用笔记本电脑后,您可以使电脑 停留在待机(如暂停)模式或关闭 笔记本电脑。

## ₩注意

 $\bigoplus$ 

◈

切勿将笔记本电脑在电源 开启情况下到处移动。且勿 使笔记本电脑受到冲击或震 动,否则会损坏您的电脑。

当电脑开启后,为了能正常操 作,笔记本电脑将执行开机自检 (POST) 以检查内部部件和配置。 如果发现故障,笔记本电脑将发 出声音警告和/或显示错误讯息。

当开机自检(POST)顺利完成后, 笔记本电脑将开始载入操作系 统。

17

## 关机

关闭电源之前,请确保硬盘、 内部光盘机和PC卡指示灯都已 熄灭。如果在笔记本电脑正在存 取磁盘或PC卡时关闭笔记本电 脑,则可能丢失或损坏资料。关 闭笔记本电脑时应采用Windows 关机程序正确关闭笔记本电脑。

## 沙注意

⊕

18

在使用电源按钮关闭电源之 前,请务必记得先关闭所有文 件,结束所有应用程式,关闭 作业系统。如果笔记本电脑电 源关闭时正在操作文件,则资 料可能丢失,并可能导致磁盘 出现错误。

请记住使用正确的程序关闭笔记 本电脑。正确的程序如下:

#### Windows 7

 $\bigoplus$ 

- 1. 单击开始按钮,然后单击关 闭电脑。
- 2. 从Windows「关闭电脑」对话 框中选择关闭。
- 3. 单击确定关闭笔记本电脑。

Windows 8.1

◈

- 1. 在屏幕轻扫右边缘,然后点 选设置。
- 2. 按一下电源,并从列表中选 择重新启动。

#### 更换主电池组

### 更换主电池组

更换主电池组之前,关闭笔记本 电脑,并从中断开交流适配器, 为避免触电的危险,并损坏笔记 本电脑,小心不要碰到笔记本内 部组件,包括电池连接器。

 $\bigoplus$ 

相关项目

⊕

·您可以安装可选的模块电池

## 更换主电池组

- 1. 关闭笔记本电脑,并从中断开 交流适配器。
- 2. 关闭LCD显示屏, 然后将笔记 本电脑颠倒放置。

4. 取出电池组 按住电池组锁,将电池按箭 头标示方向向外推。

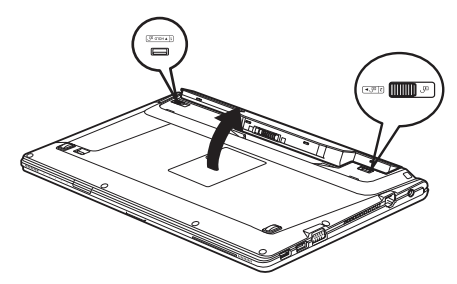

5. 安装新的电池组 按住电池组锁,並對準後裝上 电腦电池艙。將電池放入後, 如圖所示向內按裝上電池,然 後放開电池组锁。

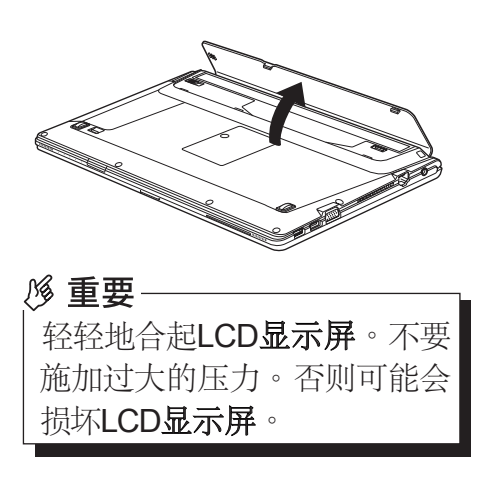

◈

3. 打开电池槽盖。

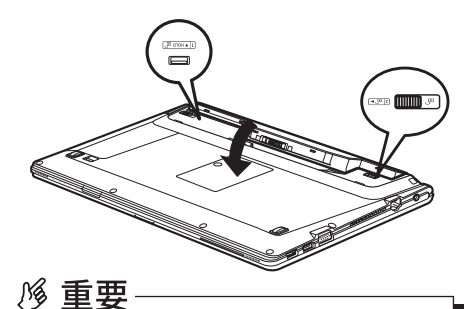

取出主电池后,请采取必要 的措施,以防止电池短路。 例如,你可以绝缘胶条封上 连按的端子,并取出电池 后,不要与其他类型的电池 混合在一起。主电池含有可 回收利用的材料。

## 疑难解答

20

⊕

这款Fujitsu LIFEBOOK笔记本电 脑经久耐用,实际使用中很少发 生问题。但是,您可能会遇到一 些能当场解决的简单设置或操作 问题,或者遇到可通过更换设备 便能解决的周边设备中的问题。 这一部分中的信息帮助您找出和 解决其中一些简单的问题,以及 识别需要维修的故障。

## 识别问题

 $\bigoplus$ 

如果遇到问题,请在寻求复杂 的解决办法之前,先执行以下 步骤:

- 1. 关闭LIFEBOOK笔记本电脑。
- 2.确定交流适配器已插接到电 脑,并且已接人到通电的交流 电源。
- 3.确定PC卡插槽中安装的所有卡 都正确到位。您也可以从插槽 中取出卡,从而排除由它引起 故障的可能。
- 4. 确定外部接口上连接的所有设 备都正确插接。您也可以断开 这些设备,从而排除由它们引 起故障的可能。

⊕

5.打开LIFEBOOK笔记本电脑。 在打开之前应确保已经关闭了 至少10秒钟。

6.完成引导过程。

◈

#### 疑难解答

电话联络之前,请准备好提供 下列信息,这样客户支持代表 就会尽可能最快地为您提供解 决方法:

- ·产品名稱
- ·产品设置号
- ·产品系列号
- ·购买日期
- ·在何种情况下产生问题
- ·显示的错误信息
- ·內存设置

 $\bigoplus$ 

·若连接周边设备,请说明 设备的类型

关于设置号和系列号,请查看 LIFEBOOK笔记本电脑底部的设 置标签。

要点

 $\bigoplus$ 

◈

如果您对您所做的尝试作记 录,客户支持代表通过电话也 许会更快地向您提出更多的建 议。

21

## 中华人民共和国 电子电气产品有害物质限制使用标识

 $\bigoplus$ 

产品的名称: 笔记本申脑 产品的形式: S935 电子电气产品的生产者或进口者:富士通株式会社

电子电气产品安全使用期限

⊕

在电池上表示着的这标记是按照2006年2月28日公布的[电 子信息产品污染控制管理办法]以及SJ/T11364-2014[电子电 气产品有害物质限制使用标识要求]在中国销售的电子电 气产品的环保使用期限。如遵守关于这产品的安全或使 用上的注意,在这期限内(从生产日期起算)不会因产品中 的有害物质漏到外部、或发生突然变异,而引起环境污 染和对人体或财产的重大影响。

⊕

这标记是按照2006年2月28日公布的[电子信息产品污染控 制管理办法]以及SJ/T11364-2014[电子电气产品有害物质限 制使用标识要求]在中国销售的电子电气产品的环保使用 期限。如遵守关于这产品的安全或使用上的注意,在这 期限内(从生产日期起算)不会因产品中的有害物质漏到外 部、或发生突然变异,而引起环境污染和对人体或财产 的重大影响。

↔

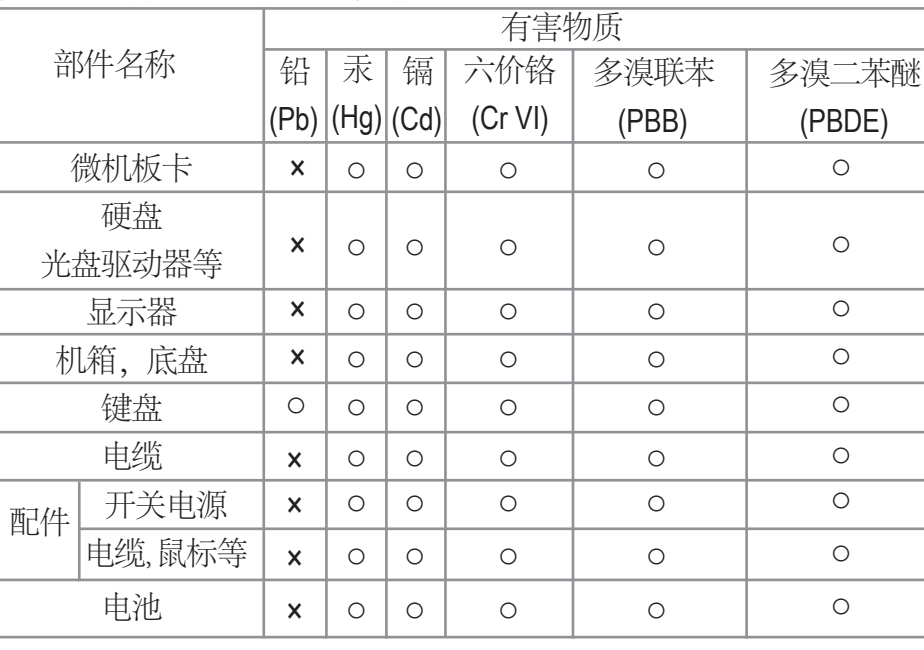

 $\bigoplus$ 

 $\bigoplus$ 

## 产品中有害物质名称及其含量及部件

本表格依据SJ/T 11364 的规定编制。

 $\bigoplus$ 

○:表示该有害物质在该部件所有均质材料中的含量均在GB/T 26572 规定的限量要求以下。

×:表示该有害物质至少在该部件的某一均质材料中的含量超 出GB/T 26572 规定的限量要求。

◈

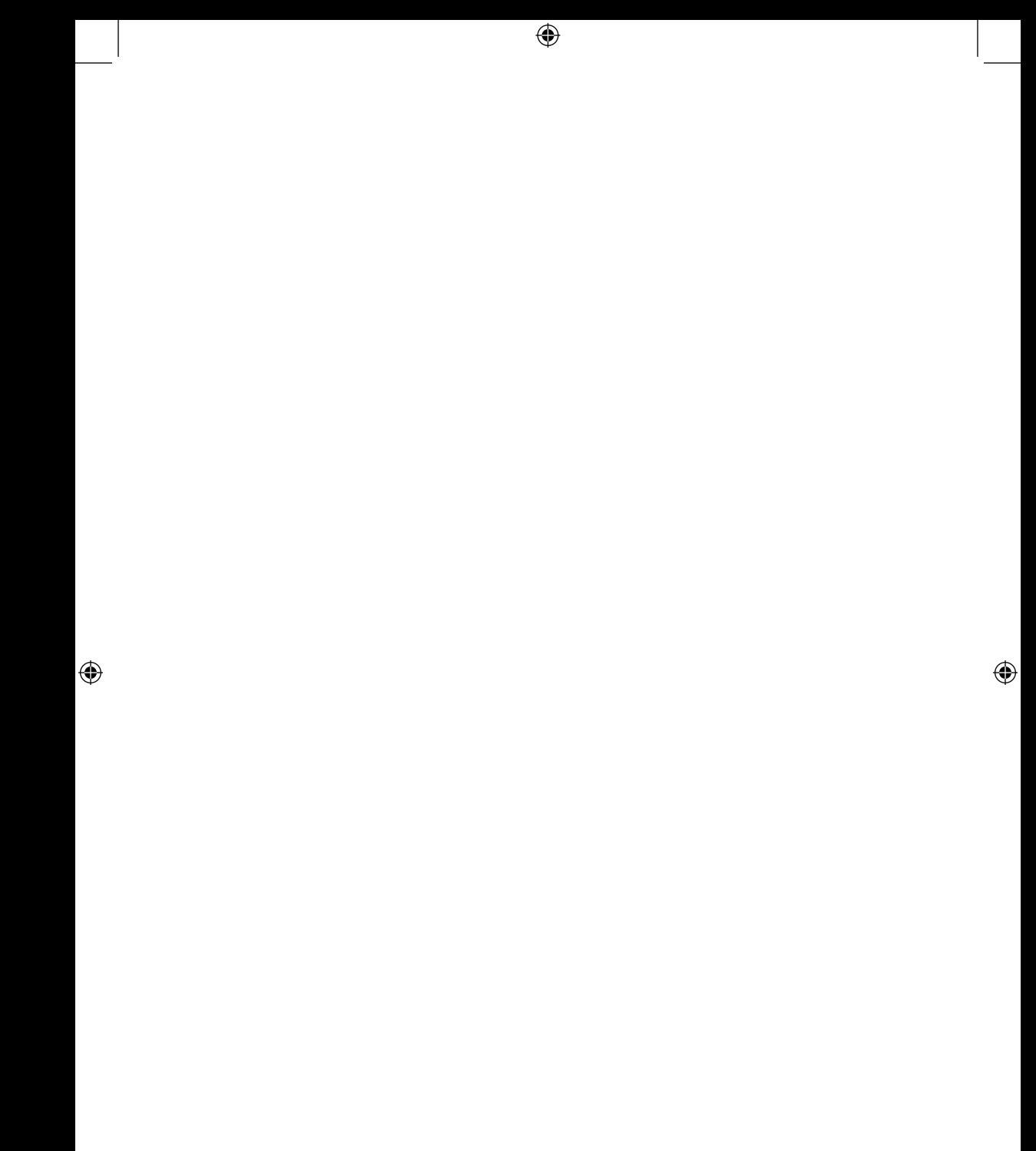

 $\bigoplus$